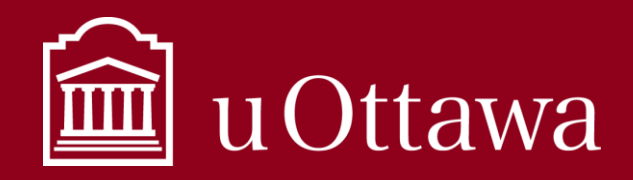

## INFORMATION MANAGEMENT QUICK TIPS

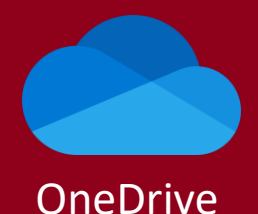

January 23

docx

New Accroissement trf adm-

**Remember:** OneDrive is for your individual use, to store work-related information. Read the *[Using OneDrive best practice](https://it.uottawa.ca/working-remotely)* to learn about how to use OneDrive at uOttawa. OneDrive-University of Ottawa vs. OneDrive-Cloud symbols The OneDrive symbol in your desktop navigation bar as well Personal as online will change depending on its status. **OneDrive-University of Ottawa** is your OneDrive for Business account. This is where you should keep OneDrive-University OneDrive-Personal University work-related information that is for your own of Ottawa individual use. OneDrive has not You can also have personal OneDrive accounts that been set up or you Sync is in progress are linked with personal Microsoft accounts. If you have a are not logged in personal account linked then this is where you should keep personal non-work related information. Sync has paused File or folder cannot be synced Version history When you, or people you have shared a file with, make edits This file is online This file is shared to a document and save it, it is saved as a new version. ⌒ only **O**<sub>R</sub> with other people Previous versions can be viewed and recovered. Click the three dots beside a file for more options, including version This file is available locally on history. New Accroissement trf adm NU... | e January 23 ◎ your device as well as online New Accroissement trf admdocx January 23 Sync your files  $\begin{pmatrix} 2 \\ 4 \end{pmatrix}$  Sync Recycle bin If you use the synchronization feature, 闫 Recycle bin When you delete a file or folder any changes you make to files saved to in OneDrive it is sent to the your OneDrive will update automatically, and the latest recycle bin. You can recover items from the recycle bin, but version will be accessible wherever you access the after 90 days they will be permanently deleted. application. Share files Co-author documents **B** Share You can give other people permission to edit your Instead of sending a copy of a document in an email, or saving a document to a USB key and downloading it, you can documents and make changes together in real-time. You share your documents with others directly in OneDrive. must open the document online to make these real-time Unless you give them permission to edit, they will only be edits. Choose "manage access" in the more options able to view the document. View all button and enter the names of the people you want to be documents that have been shared co-authors. New Accroissement trf adm NU... | e lanuary 23 with you by selecting the "shared" tab Shared

## Search everything

in OneDrive online.

Search for documents in your OneDrive by typing keywords into the search bar when online or in your File Explorer. It will find matching results from titles as well as content within your documents. You can also filter your search results.

For Information Management support please contact the Information and Archives Management Service

For technical support please contact the IT Service Desk